## **[Online Sport Niedersachsen –](https://ssb-osnabrueck.de/online-sport-fuer-niedersachsen-kickoff-des-streaming-campus/) [die kostenfreie Kurs-](https://ssb-osnabrueck.de/online-sport-fuer-niedersachsen-kickoff-des-streaming-campus/)[Plattform für Sportvereine](https://ssb-osnabrueck.de/online-sport-fuer-niedersachsen-kickoff-des-streaming-campus/)**

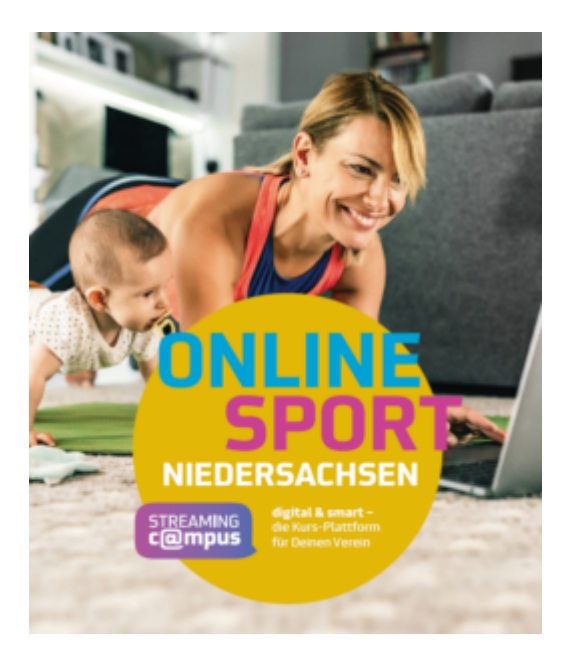

Jeder niedersächsische Verein, der Mitglied im LandesSportBund (LSB) Niedersachsen ist, erhält die Möglichkeit, sich einen eigenen virtuellen Vereinsraum einzurichten – und das völlig kostenlos.

In diesem Raum kann der Verein Live-, Hybrid- (digital sowie vor Ort) und On demand-Angebote (aufgenommene Videos) gebündelt für seine Mitglieder anbieten.

Außerdem können Vereine ohne oder nur mit einer kleinen Auswahl von Online-Sport Angebote(n) aus Community-Angeboten schöpfen. Jeder Verein hat dabei selbst die Möglichkeit, seinen virtuellen Vereinsraum ganz einfach zu gestalten und zu verwalten. Links zu Online-Sport Angeboten oder vorproduzierten Videos können unkompliziert eingebunden werden.

## **Ihr Verein möchte sich einen virtuellen Vereinsraum einrichten?**

So funktioniert's:

- 1. Senden Sie Ihren Vereinsnamen sowie den Namen einer verantwortlichen Person und die freizuschaltende Mailadresse an [onlinesport@LSB-Niedersachsen.de](mailto:onlinesport@LSB-Niedersachsen.de) und lassen Sie diese Person für Ihren Verein als Administrator/Stellvertreter registrieren.
- 2. Sie bekommen von uns eine Bestätigungsmail, sobald Sie starten können.
- 3. Registrieren Sie sich als Verein mit der freigeschalteten E-Mail-Adresse und loggen Sie sich ein.
- 4. Gestalten Sie Ihren Vereinsraum und stellen Ihre digitalen Angebote ein.
- 5. Wählen Sie ggf. Kurse aus dem Community Angebot und fügen Sie diese Ihrem eigenen Angebot hinzu.
- 6. Laden Sie eine Liste mit Ihren Mitglieder-E-Mail-Adressen hoch (.csv Format). Pro Zeile bitte eine E-Mail-Adresse. Diese werden datenschutzsicher nicht rekonstruierbar, stark verschlüsselt und per "Hashwert" abgelegt. Diese "Hashwerte" werden verwendet, um Ihre Mitglieder bei der Neuanmeldung als Vereinsmitglied zu identifizieren. Die Liste kann jederzeit durch einen erneuten Upload aktualisiert werden.
- 7. Wenn die Liste hochgeladen ist, können sich Ihre Vereinsmitglieder unter [sportvereintuns.de/onlinesport](http://www.sportvereintuns.de/onlinesport) für Ihren Vereinsraum registrieren.
- 8. Anschließend gelangen Ihre Mitglieder durch den Login automatisch in den von Ihnen erstellten virtuellen Vereinsraum.
- 9. Nicht-Vereinsmitglieder haben die Möglichkeit, Ihre Vereinsangebote 3 Wochen lang zu testen. Probemitgliedschaften werden automatisch daran erinnert einem Verein beizutreten.

Zu Infos/Login/Registrierung: <https://www.sportvereintuns.de/onlinesport/vereine-login.php>

Quelle: LSB Niedersachsen, Simon Zimmermann